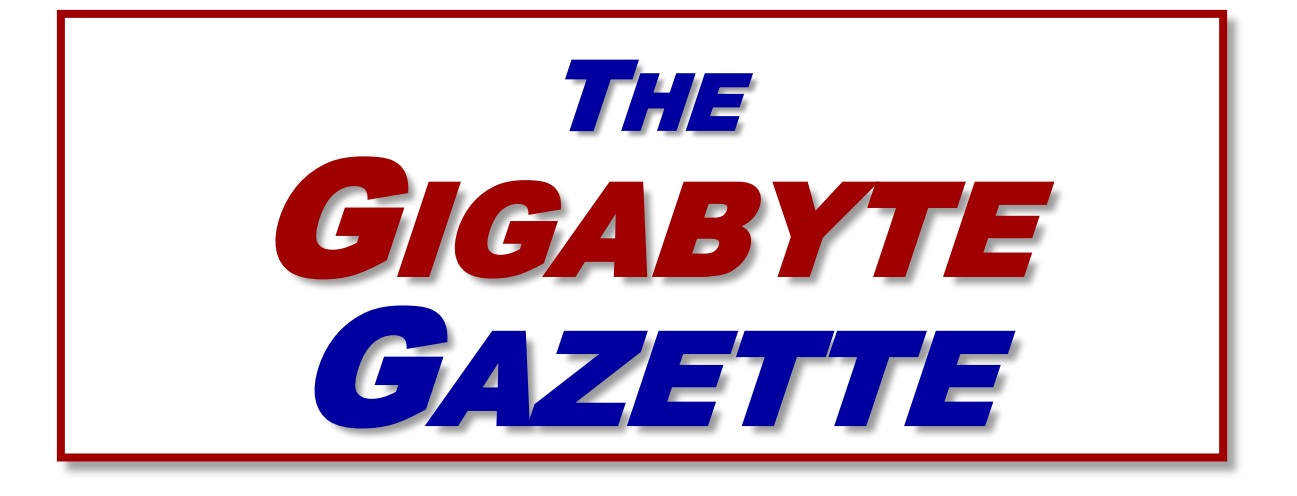

**The Monthly Newsletter of the** Sun City Summerlin

# Computer Club

**[https://www.scscc.club](https://www.scscc.club/)**

**July, 2021**

# **Table of Contents**

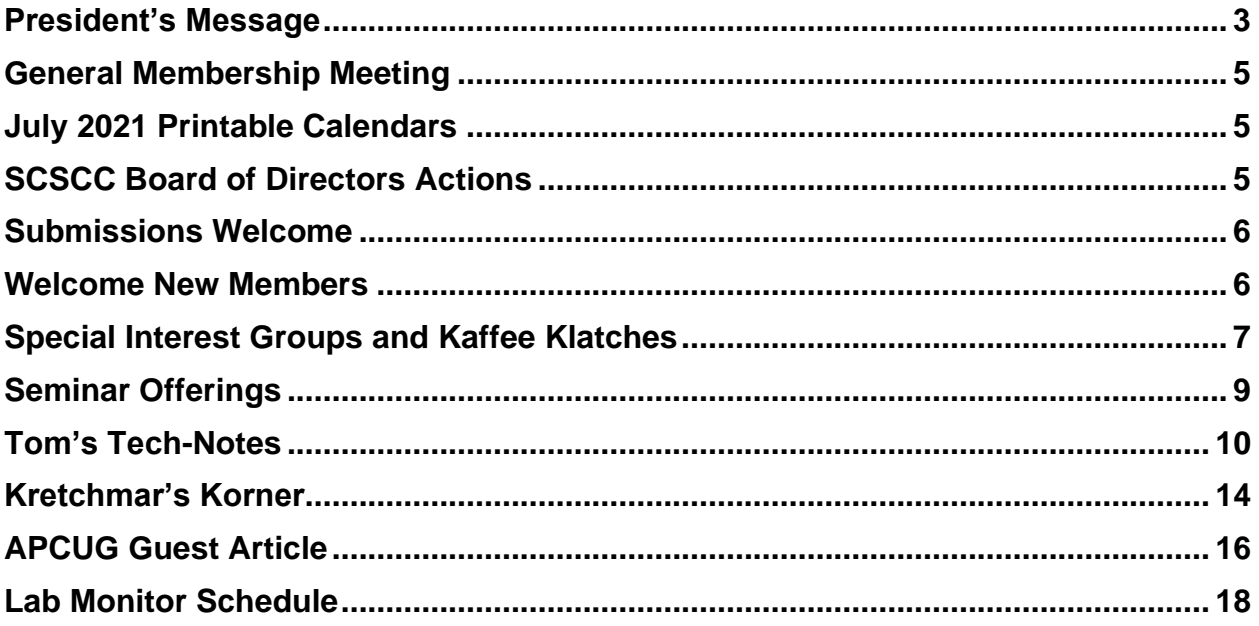

### **Issue Contributors**

**Tom Burt Kathy Kirby Jeff Wilkinson** 

**Peggy Cushman David Kretchmar Dorothy Fitch** 

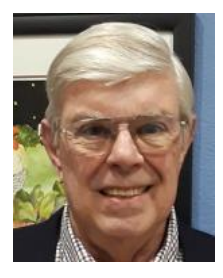

# **President's Message**

### <span id="page-2-0"></span>**Computer Club Reopening! by Jeff Wilkinson**

Our club is opening for business again after nearly 18 months of reduced operations. While we have found that the use of [Zoom](https://zoom.us/) is convenient, and adds an additional dimension to many events, it also lacks the social interaction and camaraderie provided by in person meetings. This has been missed by many of our members.

During the COVID restrictions, the Tuesday afternoon **Repair SIG** continued albeit with reduced access and adherence to Covid-19 rules. The variety of issues presented to our volunteer technicians each week is very interesting and keeps us on our toes for sure! The reservation system, enacted during the Covid-19 period, proved useful in many regards besides ensuring compliance with social distancing and room capacity requirements. The description of problem section on the [reservation form](https://www.eventbrite.com/e/computer-club-hardware-repair-session-tickets-142990754195) gave us much appreciated insight as to what to expect and prepare for as well as what technicians might be needed that week. This service is available to our entire community. All that is required is membership in the Computer Club, which is only \$10 per year. You can join the same day you require help!

Our Tuesday morning **Kaffee Klatch**, while still on Zoom as of this writing, will be transitioning back to hybrid (Zoom + in-person) sessions in the future. Our multiple cameras and microphones do an acceptable job even though they do require some production skills by the session moderator or helper. This lively session is missed by many club members, given the feedback I've received, while others find it more convenient to attend via Zoom. As we resume operations, we will attempt to maintain the hybrid mode. All are welcome to attend this session each Tuesday morning at 8:30 AM. We have lively discussions of new computer developments, use of software and utilities, streaming TV and cable providers, internet of things devices, the latest in cyber warfare, crypto currency, satellite services, Apple and Android phone news and just about anything else of interest to our diverse group.

The popular **Internet Investing SIG** (third Thursday of even months) for the time being continues via Zoom with interesting discussions about investing, finance and taxes each session.

Our **Saturday Windows 10 SIG** (In-person) sessions have resumed. These Saturday morning sessions on the first and third weeks of the month offer useful tips, instructions and updates for both new and advanced users

The **Apple SIG** is also popular with our clubs Apple products users and is held on a monthly basis.

The club **Lab**, with 12 laptop computer stations, iMac computers, printers, scanner and club internet access, is open to all Sun City residents continues each Saturday morning from 9 AM to Noon.

The club monthly **General Membership Meetings** are Dark during the months of June, July and August. We look forward to live meetings resuming in September.

As we resume operations, new members are always welcome. We're also seeking new instructors to help us spread the vast technical knowledge hidden within this community. If you're interested in joining our education team, contact Education Coordinator Tom Burt.

I'd like to hear from more of our members about their preference for in-person, Zoom or hybrid sessions. Feel free to email me with your thought and ideas.

**Jeff Wilkinson, President (702) 527-4056** *[pres.scscc@gmail.com](mailto:pres.scscc@gmail.com)*

### **General Membership Meeting**

<span id="page-4-0"></span>There will be no General Meetings in July or August. Our next General Meeting will be held at **2**  PM on Thursday, September 2<sup>nd</sup>.

*For Club information: go to [www.scscc.club,](file:///C:/Users/patle/Documents/2016%20SCSCC%20BOD/www.scscc.club) contact Jeff Wilkinson, President at (702) 527-4056 or email him at [pres.scscc@gmail.com.](mailto:pres.scscc@gmail.com)*

### **July 2021 Printable Calendars**

<span id="page-4-1"></span>To view this month's classroom and lab calendars, click the following hyperlink:

**[http://www.scscc.club/Calendars/scscc\\_calendar\\_2021-07Jul.pdf](http://www.scscc.club/Calendars/scscc_calendar_2021-07Jul.pdf)**

# **SCSCC Board of Directors Actions**

The Computer Club Board of Directors took the following actions on June 9, 2021

<span id="page-4-2"></span>Tom Burt made a motion that the **minutes of the May 12, 2021 Board Meeting be approved as submitted.** The motion was seconded by Chuck Wolff and unanimously approved by the Board.

Tom Burt made a motion that Neal Gronich be appointed as club Treasurer, replacing Howard Verne. Howard Verne seconded the motion, and it was unanimously approved by the Board.

Howard Verne made a **motion** that the meeting adjourn. Chuck Hagen **seconded** the motion, and it was unanimously **approved** by the Board. The meeting was adjourned at 9:55 AM.

### **Submissions Welcome**

<span id="page-5-0"></span>We are always looking for new information to share with our club members. If you have computer or technical information you would like to share with members of the club, send your articles to editor Tom Burt at [tomburt89134@cox.net.](mailto:tomburt89134@cox.net) Thank you to everyone for your contributions.

### **Welcome New Members**

<span id="page-5-1"></span>The following new members have joined the Computer Club from May 28<sup>th</sup> to June 28<sup>th</sup>.

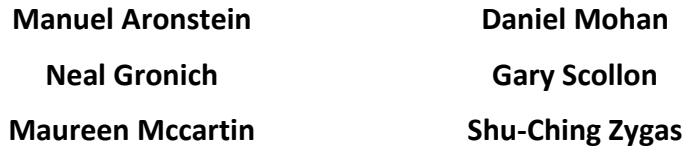

As of June 25th, the club has 505 paid memberships for 2021. As of December 31st, the club had 614 paid memberships for 2020.

### **Special Interest Groups and Kaffee Klatches**

<span id="page-6-0"></span>Currently, all seminars, SIGs and Q&As are being conducted as Zoom webcasts. Unless explicitly stated, advance registration is not required for SIG sessions.

Special Interest Groups (SIGs) provide a forum for general discussion on a specific computer related subject. Admission to all SIGs is on a first-come, first-seated basis and is subject to the maximum allowed by fire code regulations. <W>, <L>, <M> or <H> indicate whether a SIG would be of interest to a Windows*,* Linux, MacOS or Hand-held Device user.

### **Apple SIG / Q&A <M/H>** *Live in the Classroom* **Gail Weiss (702-355-6220)**

3rd Monday, 10 a.m.

**Next meeting 9 am on Saturday, July 17 (***special time***)**

Bring your Apple iPhone, iPad, Watch or MacBook to get one on one help with your questions about how to use any Apple device and popular iOS or MacOS apps.

### **Repair SIG <W/L/M > Chuck Wolff (702-233-6634) and Chuck Hagen (702-418-2614)**

Live in the Classroom. *Reservation Required*

Every Tuesday, 12:30 p.m. to 3:30 p.m.

The Repair Lab provides **CLUB MEMBERS ONLY** with no-cost assistance for those having upgrades and / or hardware and software problems with their computers. Bring in only your PC tower, your Mac or your laptop and your problems. Our TECH team will give you our best effort. *Be sure to mark your cables so you can re-connect when you get home*.

### **Internet Investing <W/M/H> via Zoom Tom Burt (702-341-7095)**

*3rd Thursday, 9:00 a.m. in even months*

#### Next meeting: August 19<sup>th</sup>

The Internet Investing SIG provides a forum for members interested in using Internet resources for researching and managing investments to meet, discuss, and learn more about the topic. The SIG's target audience is members with intermediate computer skills and investment experience, but all members are welcome.

#### **Networking SIG <W/M/H> via Zoom Robert Ambrose [\(rna@muttsoft.com\)](mailto:rna@muttsoft.com)**

*2 nd Thursday of odd months at 9 a.m.*

#### **DARK indefinitely**.

This SIG is a discussion forum on computer network technology including modems, routers, firewalls, protocols and ISPs.

#### **Kaffee Klatch <W/M/H> via Zoom**

*Every Tuesday, 8:30 a.m.* Jeff Wilkinson (702-527-4056)

This Kaffee Klatch is an open, free-form discussion group for all users, from beginning to advanced. KK discussions are not restricted to any one subject, computer platform or computer-knowledge level but should be computer or technology related. We will try to answer your questions, help you keep your systems updated and provide some useful "tips and tricks."

### **Windows 10 SIG** *Live in the Classroom*

First and Third Saturdays at 9:30 a.m. *Next meetings: July 14 and July 28* Bill Wilkinson (702-233-4977)

If you are a novice or near-beginner computer user, or if you just want some refresher information together with a refreshing cup of coffee, then jump-start or recharge your computing knowledge by attending these Win 10 SIG / Q&A sessions. At each session, attendees will explore several topics of interest to beginners and near-beginners. The topics are always announced a couple of days in advance via e-mail to SCSCC members who have subscribed to the club's SCSCCNews mailing list. Each topic is presented in a step-by-step manner and is supported by "how to" notes that can be easily and conveniently downloaded from the **SCSCCBKK.org** web page. Following each "up front" presentation of one or more topics (approximately 60 minutes in duration), an informal open-ended Question and Answer period takes place for those who wish to participate, listen, reflect, or inquire.

### **Seminar Offerings**

<span id="page-8-0"></span>The club's Seminars, SIGs, Q&As and Kaffee Klatches are being conducted either as Zoom webcasts, live in-person or a hybrid of the two. Check the weekly calendar on the website to see which mode the session is using. Unless explicitly stated, advance registration is not required for Seminar sessions.

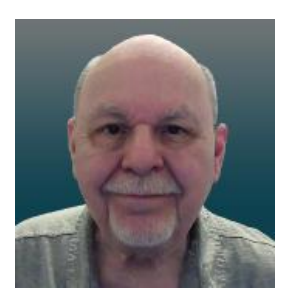

### **Video Editing with OpenShot**

**Wednesday, July 28th 9:30 AM – 11:00 AM** *via Zoom* **Presenter: Tom Burt Location: Zoom Webcast**

With the widespread adoption of smartphones, everyone now has a ready-to-use digital camcorder right in the palm of their hand. Anytime, anywhere, you can just launch the Camera app, aim and tap the video record button and become the world's next Stephen Spielberg. The challenge is what to do with all those recorded video clips and still shots to turn them into interesting, unified and artistic productions, worthy of deployment to Facebook, Twitter or YouTube or perhaps just for entertaining visiting company.

In this two-hour session, we'll cover the end-to-end process:

- Recording digital videos and photos on your cell phone
- Moving your video clips and still photos to your PC or Mac
- Using a video editing tool to combine and cut your video clips and stills, add sound, titles, transitions and video effects
- Rendering the finished movie to a video file or DVD
- Sharing your finished video file on social media sites

For the video editing demo, we'll explore a powerful new open source (free) video editing program called **OpenShot**. The content and methodology of this seminar would also generally apply to other programs like Movie Maker, VideoPad, Pinnacle Studio and iMovie.

The target audience for this seminar is SCSCC members who are comfortable using a PC and are interested in learning to produce their own videos. However, all members are welcome. The latest presentation notes will be available about July 20th at: [http://www.scscc.club/smnr.](http://www.scscc.club/smnr/Windows10WhatsREALLYNew.pdf)

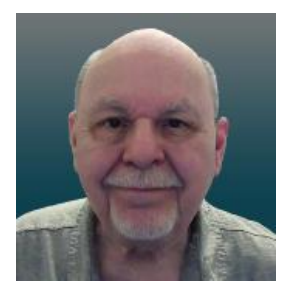

# **Tom's Tech-Notes**

<span id="page-9-0"></span>**Cutting the Paper Tom's Personal Features Page**

Here in Sun City Summerlin (Las Vegas) the local paper is the Las Vegas Review Journal. When Mrs. and I first moved here about 21 years ago, the "RJ" was a substantial paper with lots of news, features and editorial content. We had a 7-days a week subscription and the morning read was a regular part of our day.

As time passed and the paper changed hands, the price steadily crept up, the physical size of the paper grew smaller and the page stock thinner. The news content also diminished, and the quality of the writing suffered. In simple terms, we were steadily being charged more for less.

Also, as we grew older and less spry, going out in the morning to retrieve the paper from our steep driveway became an onerous chore – especially in the chilly winter months. And, of course, all that paper was going right back into the recycle bin – especially on Sunday when we would pretty much toss all the expensive color ad supplements.

About two years ago, when the renewal price went over \$153.40 a year, we decided to cancel the "RJ" and just get our news from the Internet and the TV. We've never regretted that decision. However, we *did* miss the comics and features. My inner geek decided to do a little work to locate replacements on the Internet and assemble all of the hyperlinks onto a simple, personal web page that I can launch from my Windows desktop.

### **Comics**

There are two major comics services that offer a huge selection of free comics. These are:

[https://gocomics.com](https://gocomics.com/) and [https://comicskingdom.com.](https://comicskingdom.com/) I also link to [https://dilbert.com](https://dilbert.com/) to get the daily and Sunday Dilbert comics by Scott Adams. You can search or browse these sites and then save the links to comics you like. All these comics, even the dailies, are in color and you can scroll back in time if you miss a few days.

### **Sports Sites**

I have links to most of the major sports websites like [https://PGATour.com,](https://pgatour.com/) [https://NFL.com](https://nfl.com/) and so on so I can check standings, schedules and major sports news. I'm mainly a golf, football and auto racing fan, but you can link to any sites you like.

### **Puzzle Sites**

I have links to several crossword puzzle and word game sites. My favorite is the AARP daily crossword – hard enough to be challenging, easy enough to be done in 10 minutes or less and they time and score you. About once a week I can score a top 1890.

### **Other Handy Sites**

I have a link to the Old Farmers Almanac website to get astronomical data and other news. I have a link to the Review Journal's website so I can check local news headlines. I have links to the local supermarket websites where the weekly food pages are online. And I have a link to the [https://www.TitanTV.com](https://www.titantv.com/) website with the schedules for DirecTV in Las Vegas so I can check schedules for TV programming. And I have a link to [https://ZDNet.com](https://zdnet.com/) to go check on Computer and Technology news.

#### **How to Do Your Own**

Here's what my "Personal Features" web page looks like in the web browser:

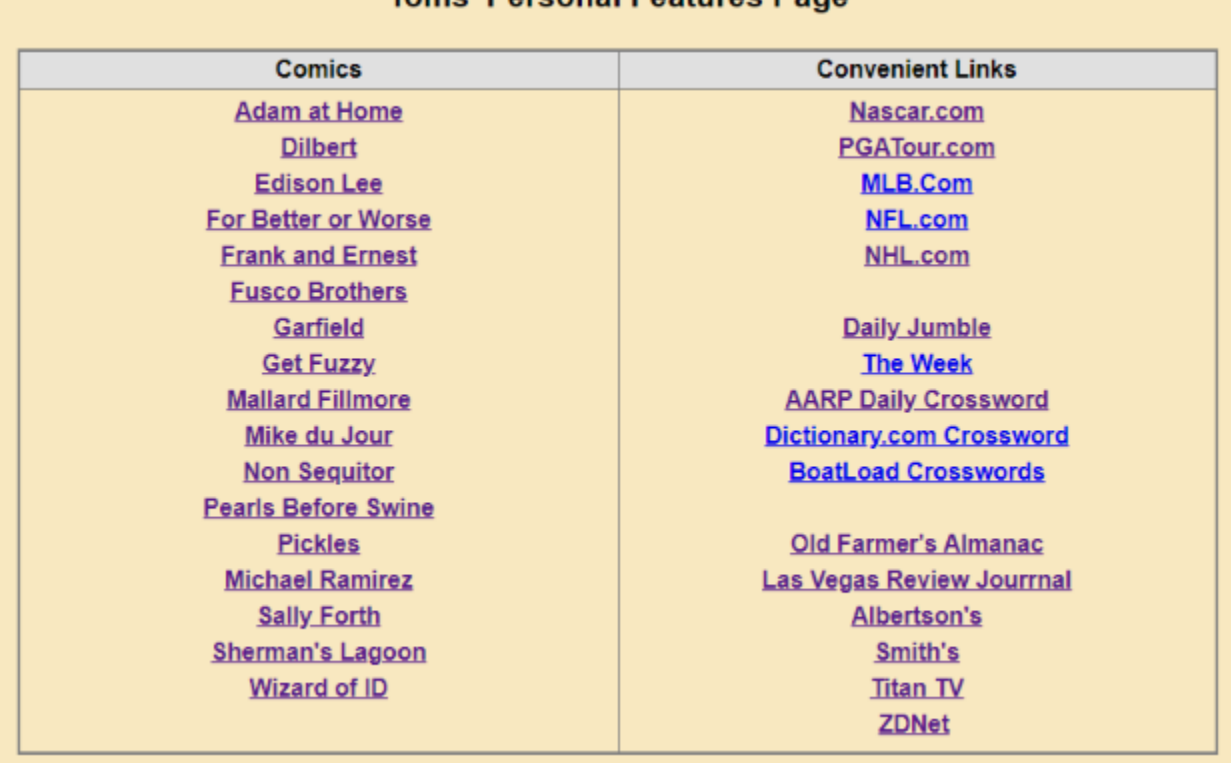

#### **Tome' Personal Features Page**

I used a simple two-column table to organize the content. When each link is clicked, it opens the target page in a new browser tab. That makes it easy to view all the comics without needing to hit the back button after each one.

### **Editing the Features Page**

Since I'm also our club's Webmaster, I have some fairly powerful software tools for web page editing – notably **Microsoft Expression Web 4** and **Visual Studio 2019**. Both of these can be downloaded for free at [https://Microsoft.com](https://microsoft.com/) in the Downloads section. However, these tools, while easy to use, do require some learning.

If you have **MS Word** or **LibreOffice Writer**, you can open an existing HTML document or create a new document and save it as HTML. In the document, you can use any layout or organization that appeals to you. You could even use images in place of or along with the link titles.

The key actions to create a new link are:

- 1. In your web browser, browse to the website or comic you wish to link to.
- 2. Copy (Ctrl+C) its hyperlink from the address bar of your browser to the clipboard.
- 3. In the web page editor (e.g. Expression Web 4), type in the name of the comic or feature into a new line on the web page.
- 4. Select that block of text and right click.
- 5. From the popup menu that appears, choose "hyperlink" or "edit hyperlink" (depending on your editing tool).
- 6. A hyperlink editing dialog will appear, displaying the text you highlighted in the "Text to display" box.
- 7. Paste (Ctrl+V) the copied actual hyperlink into the "Address" box in the dialog.
- 8. Click the Target Frame button. A secondary dialog will open (see below). Choose "New Window" from the list. If it's enabled, also check the box to set that option as the default for all other hyperlinks on your features page. Then you won't need to explicitly set the target frame on each link you create.

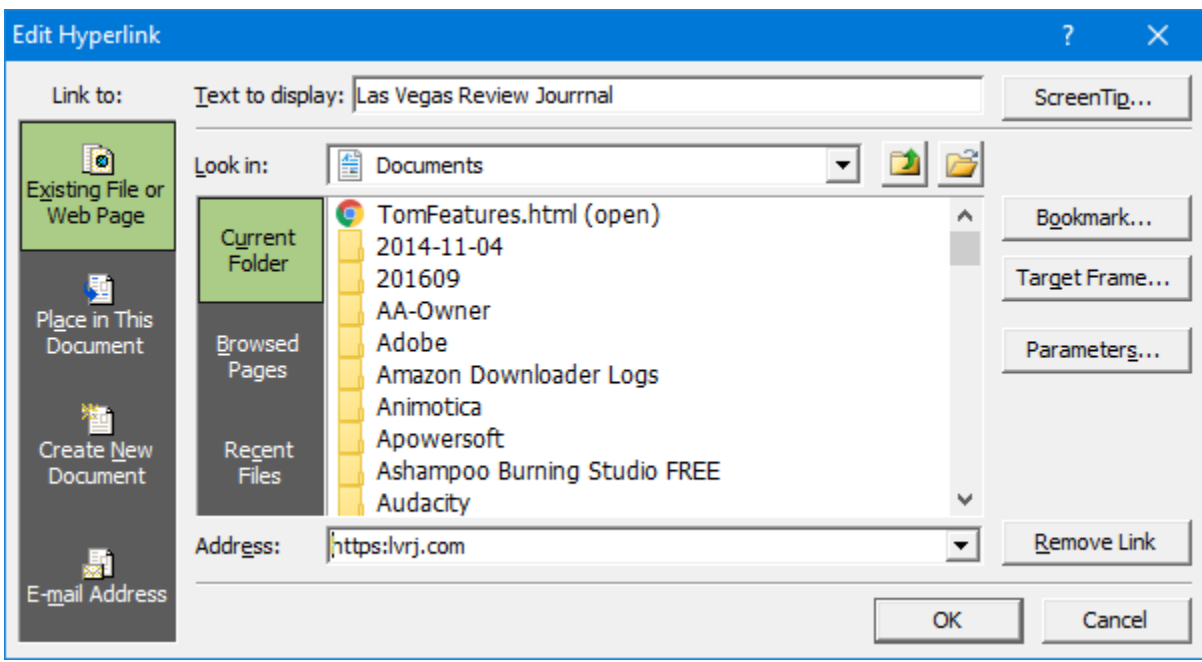

**MS Expression Web Hyperlink Editor**

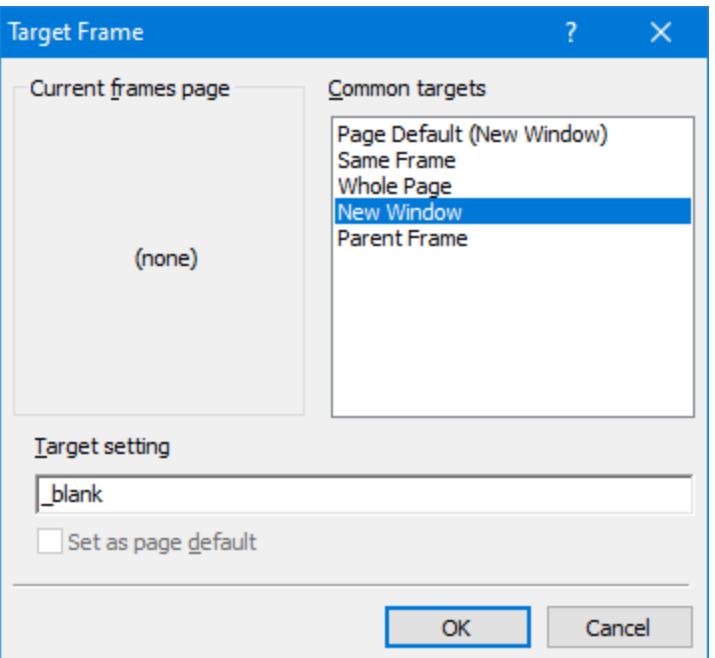

**MS Expression Web - Target Frame Dialog**

If you're using MS Word or Libre Office to edit your Favorites page, the hyperlink dialogs are similar.

You can also change the fonts, colors and highlighting effects on the page and links to suit your preferences.

### **Conclusions**

For us, cutting the paper wasn't about saving money; it was about not getting VALUE for the money and about convenience. It was also in a small way about saving some natural resources by eliminating paper, even though the used newsprint is supposedly recycled (a lot of it isn't).

The Internet is a vast resource for news and entertainment of all kinds, with much of it free (admittedly with ads, but you can ignore those). My selection of comics features is very modest – just enough for about half an hour a day. And what's great is they take up no space and don't have to be toted out to the recycling bin and thence to the curb once a week.

Even if you decide to keep your subscription to the local paper, you may want to set up a features page like mine. The RJ's selection of comics wasn't the best. The ones on my page are ones I enjoy.

*Until next month …*

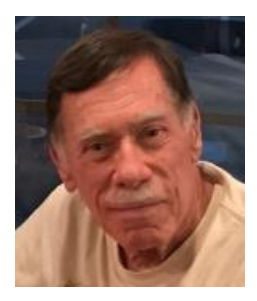

# **Kretchmar's Korner**

<span id="page-13-0"></span>**Do You** *Pay* **for a Product? If Not, YOU are the Product. David Kretchmar, Hardware Technician**

Maybe not always, but hopefully by this point in our lives we know there is no such thing as a free lunch. Advertising is something we have come to accept or at least ignore for most of our lives. We expect commercials on television, the radio, newspapers, and magazines, movies, and accept this advertising knowing that the revenue generated pays for or at least subsidizes the entertainment and information we want.

The Internet takes advertising to a new more personal level. We see ads directed to us as individuals, rather than generic advertising. The first time we see ads based on a recent search we had done we know advertising has reached a new level of personalization. The entity selling ads is obviously using information about us to direct advertising to our eyes.

### **Facebook**

In early April yet another personal data breach it was recently disclosed. Since some time in 2019 the personal data of over 533 million Facebook users was compromised. In this case

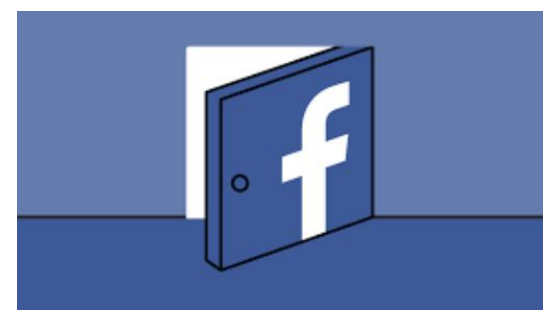

Facebook users became more of a "product" than most users had ever anticipated. Many Facebook users only recently realized that Facebook is an advertising entity that collects a lot of data on each user.

Free (with advertising) has been a successful business model for a long time. The recent Facebook disclosure (along with other accidental and

deliberate data breaches) cause some to wonder if this is evidence that consumers have been treated poorly by this business model.

### **Aren't you always the product?**

And just because you pay doesn't mean you're not the product. Cable and satellite television companies take our money PLUS sell us (via advertising) to the various sponsors. Magazines take our money and still sell ads, banks and credit cards can charge us money for the service of having and helping us manage our money.

Any business that has a "loyalty card" takes our money for products, services, and entertainment but gives us a discount or other benefit in exchange for the ability to monitor what we are doing. In other words, we routinely become "the product" even when we're already paying.

All businesses treat their customers with varying levels of respect, and provide varying levels of value to us. There is often not a direct correlation between how much money we pay and the value of the service we receive.

For example, someone might pay a couple of dollars a week for online, or a little more for delivered paper subscriptions, to *The New York Times* or *The Wall Street Journal* or the local

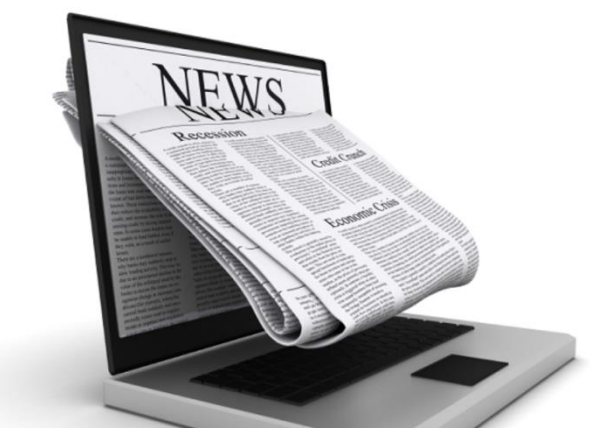

newspaper or some other publication*.* Yet this same information is available to people who read these papers at their local library or coffee shop at no charge. In effect we are not paying for the product; we pay for getting the product in a way we find much more convenient.

This example is much more complicated than the black and white "you're the product" logic allows. In an airplane, for example, some users get the service virtually for

"free", using accumulated points or a "bump" coupon. Other travelers paid big bucks for the service of being transported to the same destination! So who or what is the product?

### **Individual responsibility**

There are many entities whose services you pay for who treat their users well and others that treat users poorly. There are all sorts of business models online. Some work in some cases, others work in other cases. But to argue that "free" services mean you're "the product" and thus not treated as well, just isn't true. In the online world each of us must decide if the value of the product we receive is worth the inevitable compromise in our privacy that takes place.

If we accept the privacy compromise inherent in most online experiences, it is incumbent on each of us to understand to compromise, and to share only as much information as is necessary.

### **APCUG Guest Article**

# <span id="page-15-0"></span>**Google Voice and Its Many Uses By Dorothy Fitch, Editor, GVR Computer Club March 2021 issue, Green Bytes**

**<https://www.ccgvaz.org/> dmfitch (at) cox.net**

I recently had a use for an additional phone number. Google Voice to the rescue! It's free (for calls within the U.S.), works nicely, and is easy to use. Here is what I learned in the process.

**What is Google Voice?** Google Voice is a software tool that allows you to obtain a free phone number. It can't be your only phone number and you need a Google account. You can set up a Gmail account for free if you don't already have one. It doesn't require any hardware or physical phone (other than what you already own).

**Why would you want an additional phone number?** Here are a few reasons:

- You temporarily want a phone number that you can delete later.
- You want a phone number for a different U.S. city.
- You have a side gig, perhaps selling hand-crafted items, and don't want to use your own phone number for that business.
- You want a phone number for specific people to use, such as family members.

I recently read of two teachers in Maryland who set up a Google Voice phone number for seniors to call if they needed help setting up a Covid vaccination appointment. The possibilities are endless.

How do I sign up? To get started, [go here](https://voice.google.com/) and sign into your Google account. If you are already logged in, click on the grid of nine dots for Google apps at the upper right of the screen. Scroll to the very bottom and click "More from Google". Then scroll down until you see the Google Voice icon and click on it. Here are the icons to click on.

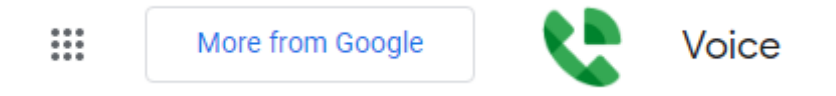

You now see the "dashboard" for your voice account, even though you don't yet have a number. To get your number, click the box at the bottom that prompts you to get a Google Voice number.

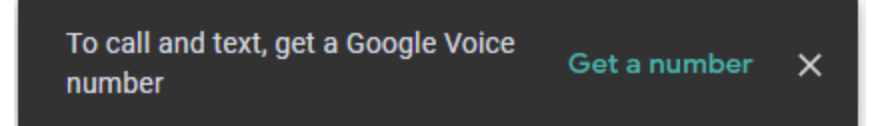

Type in the location where you want the phone number to be based, then choose your new number from a list of available ones. It can be either in your local area or elsewhere in the United States.

**How does it work?** Calls to your new number will forward to a number you specify. It might be your cell phone or landline. The number it forwards calls to is your linked number, and you can set up more than one number to ring at the same time. You can also edit the name for the number that will appear on the recipient's caller ID.

One of the settings lets you see the number that the person dialed, as opposed to the number of the phone it is linked to. That lets you know that they are calling the Google Voice number. Adding that number with an identifying label to your Contact list shows you immediately the number the caller dialed. This allows you to answer the phone with a different greeting if you want.

You can also create a personalized message that people hear when they leave a voice mail. The default message, designed to eliminate spam and automated calls, asks the caller to speak their name so you get to decide whether or not you want to take the call.

When someone leaves a message at the new number, you can listen to it in your account dashboard, where a text version is also stored. You will also receive an email at your Gmail account when someone leaves a message.

There are dozens of settings you can adjust in the app or your computer dashboard. For example, you can limit the hours that phone calls to the number will ring (a "Do Not Disturb" setting). You can set up more than one phone to ring at the same time if you want. Be sure to have the other phone handy so you can enter the verification code that Voice will send you before it links the device to the number.

This is the article that convinced me to give Google Voice a try:

[www.businessinsider.com/what-is-google-voice-how-to-set-up-use](https://www.businessinsider.com/what-is-google-voice-how-to-set-up-use)

For complete instructions on setting up Google Voice, [go here.](https://support.google.com/voice/answer/115061?hl=en&co=GENIE.Platform%3DDesktop&oco=0)

All in all, it's a very powerful tool and may be just what you need.

### **Lab Monitor Schedule**

Facial coverings and distancing are no longer required in the Lab.

<span id="page-17-0"></span>The Open Lab session is held once per week: 9 am to noon on Saturdays.

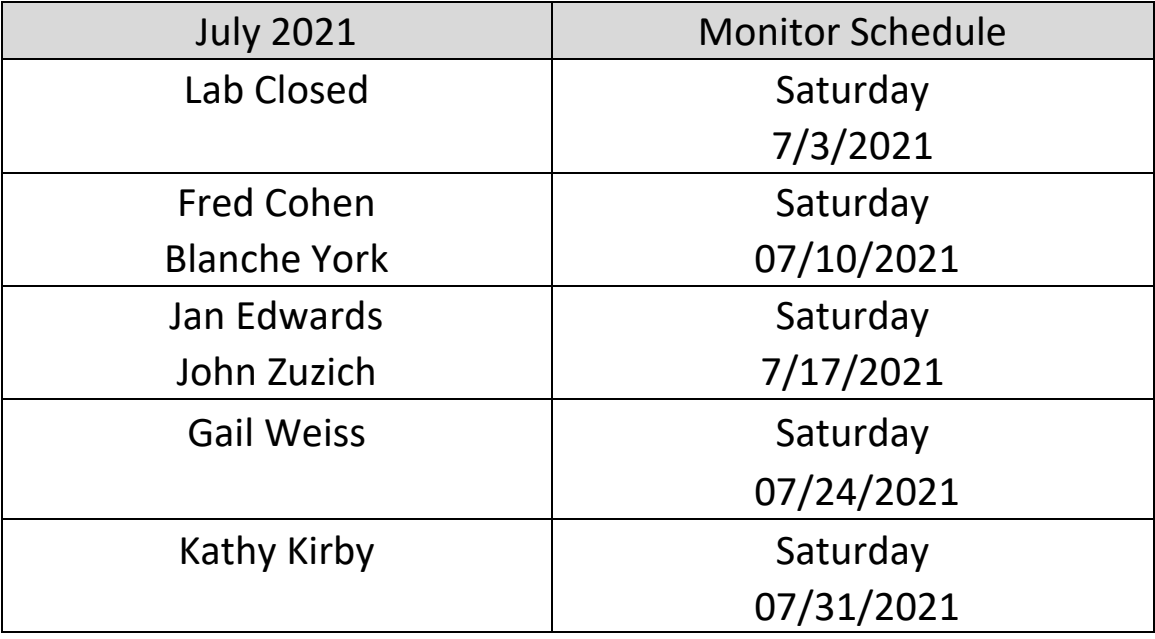